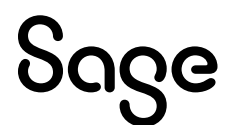

# **Sage 100 2022.2**

# Release Notes

September 2022

© 2022 The Sage Group plc or its licensors. All rights reserved. Sage, Sage logos, and Sage product and service names mentioned herein are the trademarks of The Sage Group plc or its licensors. All other trademarks are the property of their respective owners.

Business Objects® and the Business Objects logo, BusinessObjects®, and Crystal Reports® are trademarks or registered trademarks of Business Objects Software Ltd. in the United States and in other countries. Business Objects is an SAP company.

Microsoft® and Microsoft SQL Server® are either registered trademarks or trademarks of the Microsoft Corporation in the United States and/or in other countries.

The names of all other products and services are property of their respective owners.

Updated 9/13/22

#### **Release Notes for Sage 100 2022.2 (7.10.2.0)**

**The following is a list of corrections and selected Enhancements added to Sage 100 2022.2** For a full list of Enhancements, refer to the What's New page inside the Product.

Product updates are cumulative; in other words, this update includes all enhancements and program corrections found in prior updates for version 2022. Smart Update will install only the programs that have been updated since your last update was installed.

All Sage 100 updates must be installed from the server where Sage 100 is installed.

#### **Accounts Payable**

#### **New in Product Update 2**

Check total in Check and Electronic Payment Maintenance is showing correct amount when selecting more than 1 invoice on the lines using the line lookup icon on the first entry after opening the task. 1

DevID 114502 Knowledgebase ID 116328

#### **Changes from Product Update 1**

- 2 The Invoice Amount includes freight on the PO tab in Vendor Maintenance.
- DevID 113211 Knowledgebase ID 112051
- APPXXX checks are now expanded from 6 to 10 characters after upgrading and the applied check can be reversed. 3

DevID 113515 Knowledgebase ID 114363

- The 1099- NEC dropdown Box Number (No.) list is now enabled to select in Accounts Payable Manual Check and Payment Entry lines tab if changed from any other form to 1099 NEC. 4 DevID 113679 Knowledgebase ID 114734
- 5 ACH check run no longer causes out of balance GL after editing entries in check maintenance. DevID 114031 Knowledgebase ID 114834

#### **Accounts Receivable**

#### **New in Product Update 2**

- Accounts Receivable Statement Printing no longer prints a blank PDF when using Paperless Office which is controlled by deselecting the new Customer with No Invoices check box. 1 DevID 114379
- 2 Accounts Receivable Statement Printing Help includes the Customers with No Invoices check box. DevID 114420
- Accounts Receivable Invoice History Report data is printing when selecting Customer PO when invoice is updated from AR without SO module activated. 3 DevID 114493 Knowledgebase ID 116314

#### **Bank Reconciliation**

#### **Changes from Product Update 1**

- 1 Screen no longer flickers when clearing items in Reconcile Bank in Bank Reconciliation. DevID 113597 Knowledgebase ID 113399
- Bank Feeds now matches checks. When check numbers expanded to 10 characters in 2021, Bank Feeds check number matching did not work because check number was too short. 2 DevID 113865

#### **Bill of Materials**

#### **New in Product Update 2**

Error 26 SY Maint ui.pvc Line 3081 no longer occurs when clicking the Office icon in BOM Disassembly Entry. 1

DevID 114246 Knowledgebase ID 115739

Error 11 SY\_ReportManager\_bus.pvc Line 86 no longer occurs when clicking the Designer button in Bill of Materials Memo Printing. 2 DevID 114247 Knowledgebase ID 115740

**Crystal Reports**

#### **New in Product Update 2**

User will no longer receive an incorrect warning message during future Product Update installations, that one or more Crystal Reports show file differences. 1 DevID 114610

#### **Customizer**

#### **New in Product Update 2**

Custom Office - Update Custom Panels to Current Level - Not Corrupted custom library. "Unable to draw folder control" message is not occurring when launching screen. 1 DevID 114424

#### **Changes from Product Update 1**

 2 Error 26! line 419 no longer occurs while running the Update Custom Panels to Current Level utility. DevID 114237

#### **General Ledger**

#### **Changes from Product Update 1**

BankAccountNo is no longer stored masked in GL\_Bank when viewed through Library Master, Data File Display and Maintenance. BankAccountNo remains blank which is expected since the data is store in the EncryptedVals field. 1

DevID 113692 Knowledgebase ID 111939

#### **Inventory Management**

#### **New in Product Update 2**

1 Error 88 SY POPUP Line 494 no longer occurs in Item Maintenance on the History tab.

DevID 114396 Knowledgebase ID 116060

#### **Changes from Product Update 1**

The DateUpdated\$ field in CI Item is updated with the correct date during the inventory Automatic Cost and Price Change utility. 2 DevID 113746 Knowledgebase ID 114662

#### **Library Master**

#### **New in Product Update 2**

- DFDM Add and Edit buttons are no longer disabled when changing files after viewing SY1Q01-SY1Q04 query tables. 1 DevID 114122 Knowledgebase ID 115507
- At the end of the Product Update install, a reminder message will now appear instructing that company data conversion will be required. 2 DevID 114482
- The Authentication process failed. OAuth WebAuthenticationBroker ServicePointManager SecurityProtocol TLS 1.2 no longer occurs with OAuth email settings in Sage 100 Advanced and Premium. 3

DevID 114491 Knowledgebase ID 116472

#### **Changes from Product Update 1**

Error 45 no longer occurs during data conversion for a company that was migrated and contains both WO & PR data (particularly data in PR\_Employee). 4 DevID 114154

**Product Management**

**New in Product Update 2**

- Warning message regarding mismatch in totals is no longer displayed on the Materials Transaction Inquiry screen when displaying for a lot/serial item that has overhead. 1 DevID 114139 Knowledgebase ID 115559
- Duplicate Backflush transactions are no longer created if Completion is accepted and then selected again to select the Close WT checkbox. 2 DevID 114343 Knowledgebase ID 115899
- 3 Lot/Serial unit cost are now correct for partial completion transactions that closes a work ticket. DevID 114344
- 4 Error 42 CI\_PMFrameworkConversion no longer occurs when converting a large dataset. DevID 114460 Knowledgebase ID 116230
- The Closed Date is converting the correct date is showing from the migrated company after migrated and converted the data from existing version. 5 DevID 114485 Knowledgebase ID 116303
- PM Earnings Code Maintenance Pay Rate Multiplier is set to 1.000 for Earnings Code 000001 & Pay Rate Multiplier is set to 1.500 for Earning code 000002 on initial setup of a new company for the Regular and Overtime. 6

DevID 114504 Knowledgebase ID 116346

 7 Daily Materials Usage Register will now post transactions that are outside of the current GL period. DevID 114627 Knowledgebase ID 116636

**Changes from Product Update 1**

- 8 Enhancement Item Memos are now available in PM Work Ticket Entry and Work Ticket Inquiry. DevID 113423 Knowledgebase ID 113618
- Enhancement Description of work performed for labor transactions can now be viewed in Work Ticket Entry and Work Ticket History Inquiry. 9 DevID 113757
- Enhancement A work ticket can now be viewed from Work Ticket Entry, when there is a lock on a record from another user or when a transaction exists in Transaction Entry. 10 DevID 113838
- Work Ticket component item with negative unit cost will no longer show as a positive unit cost in the JI transaction. 11

DevID 113847 Knowledgebase ID 114223

- Production Management Transaction Entry with Transaction Type Materials with negative Issued quantities for Serial items the Transaction Register Update updates Materials Tab Issued quantities and the Totals Tab is no longer missing the costs of all the items updated. 12 DevID 113850
- Users are now able to change Activity Code for existing Work Ticket Template in Production Management. 13 DevID 113876 Knowledgebase ID 115041
- Enhancement Export to Excel option has been added to the Inquiry folder in Work Ticket Entry & 14
	- History Inquiry. DevID 113909
- Scrap % is no longer ignored when calculating Qty Required on SubAssemblies when using Copy From Bill of Materials in Work Ticket Entry. 15 DevID 114097 Knowledgebase ID 115430
- Error: "The "LotSerialFullyDistributed is required" no longer occurs during dynamic material issue for item valuations that are not Lot or Serial. 16 DevID 114166 Knowledgebase ID 115602
- Employee fields in Scanco's Production Management will now convert in the correct fields in PM\_Employee table. 17 DevID 114175
- 18 Users are now able to display Employee Name from PM\_Employee.M4T on Custom Reports. DevID 114196 Knowledgebase ID 115476
- Closed work orders, that have not been purged to history, display a closed date in Production Managements' Work Ticket History Inquiry Schedule tab after converting from Work Order to Production Management. 19

DevID 114278 Knowledgebase ID 115808

- PM\_ActivityCode.VariableOverheadAmt and PM\_ActivityCode.FixedOverheadAmt fields are now populated when converting from JT to PM. 20 DevID 114375 Knowledgebase ID 115979
- Error: "The Change Order is required", "The Has Cost Activity is required", "The Rework is required" no longer occurs on converted data. Step 000000 is no longer created during conversion for work tickets without step 000000. 21 DevID 114382 Knowledgebase ID 116010

**Purchase Order**

# **New in Product Update 2**

The Less Prepaid Amount is showing zero amount when prepayments entered during receipt of invoice update to the PO. 1

DevID 113177 Knowledgebase ID 111925

- 2 Purchase order Receipt History Report displays correct data when reusing receipt numbers. DevID 113540 Knowledgebase ID 114514
- Error 11 SY\_ReportManager\_bus.pvc Line 86 no longer occurs when clicking the Designer button in Vendor Memo Printing. 3

DevID 114248 Knowledgebase ID 115741

- Error 41 PO\_PurchasesClearingReport\_rpt.pvc Line 372 no longer occurs when running the Purchases Clearing Report. 4 DevID 114264 Knowledgebase ID 115783
- 5 Cancelled Purchase Orders can be reused.

DevID 114620

# **Changes from Product Update 1**

- The Purchase Order Receipt History Report no longer doubles the totals when the Receipt of Goods and Receipt of Invoice are done separately. 6 DevID 112727 Knowledgebase ID 108508
- 7 The Freight amount is included in Invoiced to Date Field in Purchase Order Entry. DevID 112985 Knowledgebase ID 110309
- The Purge Purchase Order History utility no longer ignores the date entered when the purchase order no longer exists in Purchase Order Entry. 8 DevID 113747 Knowledgebase ID 114794

# **Sales Order**

# **New in Product Update 2**

Error 88 SY GridHandler.pvc 1264 no longer occurs in Shipping Data Entry when changing Ship Date on the Shipping Tab. 1

DevID 114285 Knowledgebase ID 115818

### **Changes from Product Update 1**

Error 1 SO\_Shipping\_UI.pvc 724 no longer occurs when clicking on the Shipping List flashlight button in Shipping Data Entry. 2 DevID 113792 Knowledgebase ID 114866

#### **Visual Integrator**

#### **New in Product Update 2**

The TaxRate field in SY\_SalesTaxCodeDetail will import 6 decimal places when using Visual Integrator. 1

DevID 114492 Knowledgebase ID 116315